## GVBOLSAS-PARTE PÚBLICA CONSULTA SITUACIÓN EN BOLSA

En el proceso de mejora del aplicativo GVbolsas-parte pública, a partir del mes de junio se puede consultar la situación y la anotación en tiempo real. Hasta ahora se publicaba mensualmente en empleo público un listado de las bolsas que habían tenido cambios. Cabe mencionar que es un avance poder conocer en tiempo real la situación en cada una de las bolsas y ámbitos que está inscrito.

Este listado se encuentra en el menú superior fondo azul "MIS BOLSAS". En este menú se relacionan las bolsas en las que estás inscrito. Cada una contiene tres botones, el botón color naranja con la etiqueta Listados.

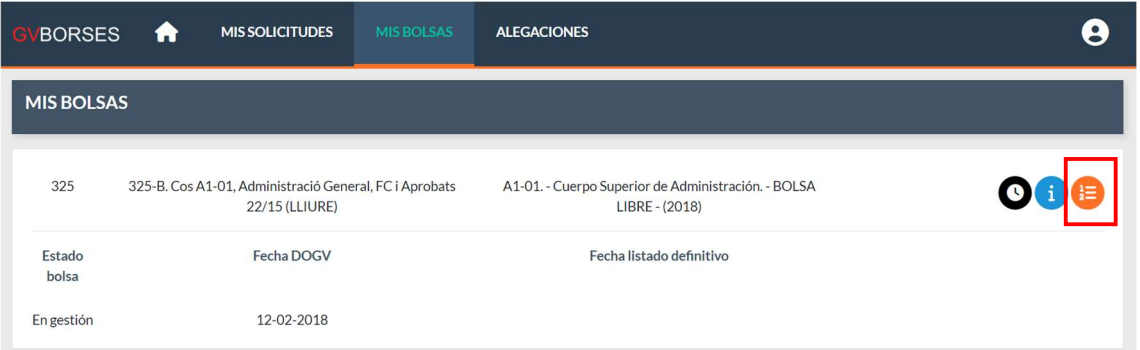

La siguiente pantalla nos muestra los candidatos de la bolsa que hemos elegido con dos pestañas "CANDIDATO INCLUIDO" y "CANDIDATO EXCLUIDO", en la parte superior aparece el ámbito en un cuadro desplegable donde podemos elegir el ámbito y pulsar el botón "Buscar", el listado nos muestra la anotación y situación que nos encontramos en la bolsa en tiempo real.

Se muestran dos fechas, fecha inicio y fecha fin, dependiendo de la anotación la fecha inicio es la fecha en que se realiza la anotación o empieza a contar un periodo, la fecha fin es el día que termina un periodo. Las anotaciones que tienen fecha fin son:

No disponible voluntario: la fecha fin nos indica que a partir de dicha fecha podemos solicitar el cambio a Disponible cuya efectividad se realizará automáticamente el 1 de cada mes sí se ha solicitado este cambio. A veces esta anotación no tiene fecha fin, el motivo es porque cuando se hizo la migración a la aplicación esta fecha no se migró.

Anotaciones de penalización: la fecha fin nos indica el día que cumple la penalización, y automáticamente cambia a Disponible.

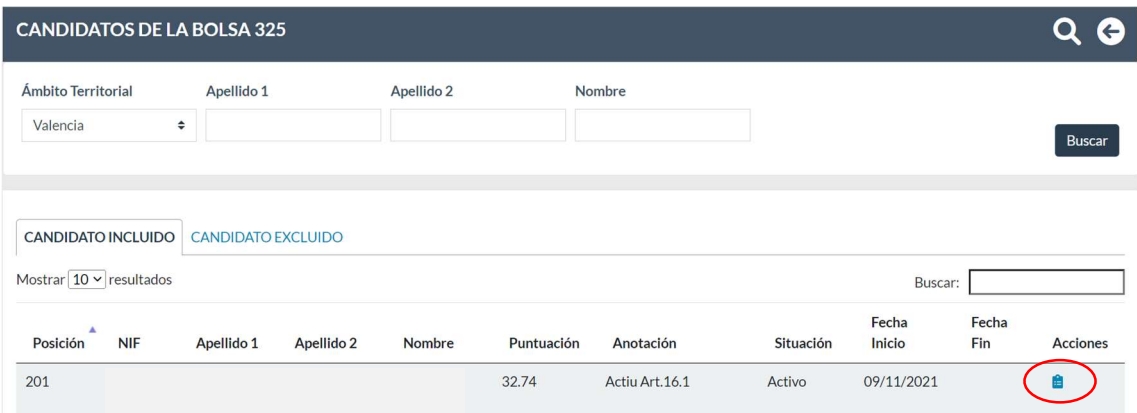

En la columna "Acciones" hay un icono azul, podrá consultar las puntuaciones con detalle.

## IMPORTANTE:

A partir de junio no se publicará en empleo público los listados de actualización mensual, este listado sustituye esta publicación, mejorando la información a tiempo real de su situación en cada una de las bolsas en la que está inscrito.

Acceso aplicación: https://gvborses.gva.es/gvborses